## Breaking Barriers: MOSAIQ Data Reporting

Presented by: Brenda Fisser, COC,CPC,CPCO,CPPM,ROCC Clinical Operations Manager Yale School Of Medicine

## Disclosures

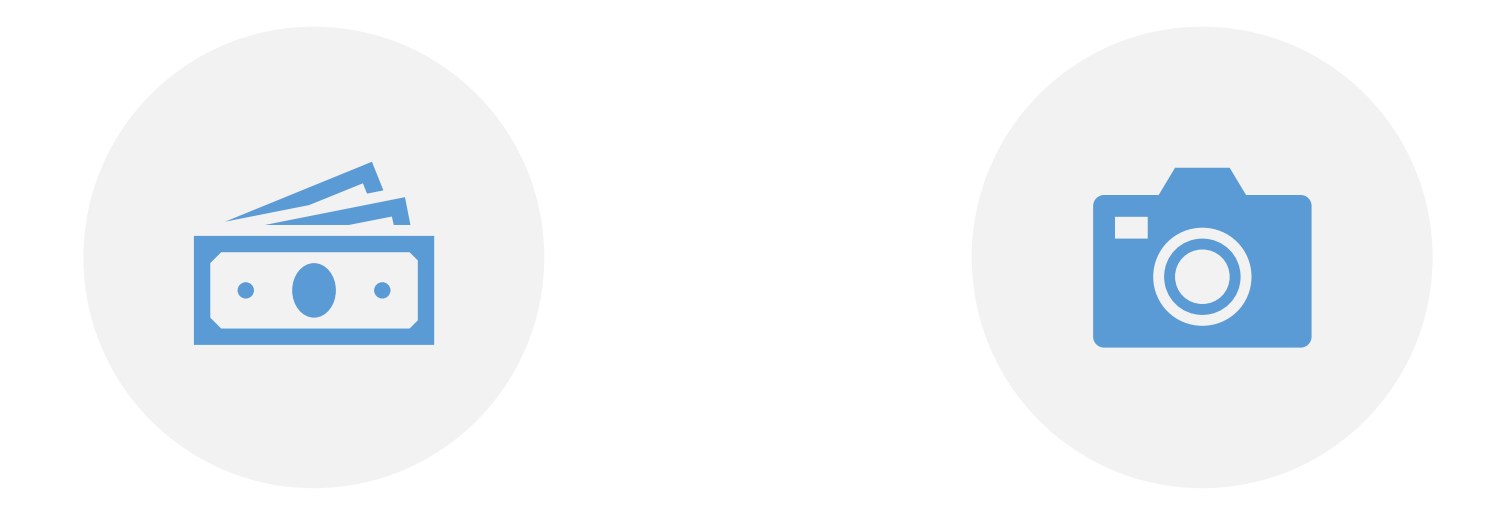

#### NO FINANCIAL DISCLOSURES PERMISSION FROM ELEKTA

# TO PROVIDE SCREEN SHOTS

## Creating process for identifying patients

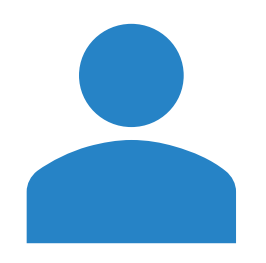

![](_page_2_Picture_2.jpeg)

#### **Pulled together key stakeholders for the project**

Chief therapists

Regional Manager

Nurse Manager

Clinical Operations Manager

#### **Reviewed current process for documenting cancelation reason**

Inconsistent process across sites

- Use of secondary appointment status
- Comments added
- Combination of both Identified areas of improvement
- Created a cancelation reason list to compliment MOSAIQ cancelation status

#### **Can also create secondary status in MOSAIQ**

#### Cancelation Reason List

- Transportation barriers
	- PT CX-TRANSPORT
- Patient sick (not due to treatment)
	- PT CX-ILL
- Patient toxicity (attributed to treatment)
	- PT CX-SIDE EFFECTS
	- MD Break (B primary status) SIDE EFFECTS
- Patient is hospitalized
	- PT CX-IN PT
- Housing Concern/barriers
	- PT CX-HOUSING
- Financial concerns/barriers
	- PT CX- (AUTH) FINANCES
- Psychosocial concerns (feelings of anxiety or depression) about treatment
	- PT CX-PSYCHSOCIAL
- Childcare cancelled or closed
	- PT CX-CHILDCARE (other family member?)
- Conflict in appointment with another
- provider/appointment
	- PT CX-APPT CONFLICT
- Patient employment
	- **PT CX-WORK**
- Patient did not want to wait for treatment after arrival (wait time)
	- PT CX-LEFT B4 TXT
- Decided to seek treatment elsewhere
	- PT CX-OTHER INSTITUTION
- Does not wish to continue treatment
	- **CX-DISCONTINUE TX**
- Does not wish to answer reason for no show
	- **PT CX-NO REASON GIVEN**
- Outreach attempted; unable to reach patient
	- PT CX-UNABLE TO CONTACT

Additional reasons on CoC List

- Patient Unavailable
	- PT CX-PATIENT GOING AWAY
- Machine Down-PT unable to wait or return (M primary status)
- Weather (W-secondary status)

### Identifying Cancelled Treatment Appointments

![](_page_4_Picture_65.jpeg)

- Pulling information from MOSAIQ
	- From Reports
		- Scheduling Status report
	- Tag the following
		- Schedule Status
		- Primary Diagnosis
		- Activity
	- Click the following detail
		- Primary diagnosis
		- Comments

### Scheduling Status

![](_page_5_Picture_38.jpeg)

- Tag appropriate cancelation statuses
	- "B"=Break
	- "M"= Machine Down
	- $\bullet$  "N"= No Show
	- "X" = Cancelled

![](_page_5_Picture_7.jpeg)

#### Primary Diagnosis

![](_page_6_Picture_80.jpeg)

- Tag all appropriate diagnoses
	- Recommend running one Category at a time
		- Breast
		- Lung
		- Prostate ( easy only 1 dx code)
		- H&N
		- Rectum
	- Utilize Find: to add dx
		- Breast
			- C50 tag all dx codes
			- D05 tag all in situ for breast

## Treatment procedures

![](_page_7_Picture_58.jpeg)

#### • Tag all treatment delivery activities

- Exclude the following appts:
	- Simulation

 $\alpha$  x

ect<sup>1</sup>

- Verification simulation only appts
- Treatment appts that you know are <14 fractions:
	- SBRT/SRS

#### Sample report

![](_page_8_Picture_32.jpeg)

- Reports shows all cancelled appts for Prostate Ca
	- See comments
	- See secondary status "IL"
- Report can be exported to Excel and sorted it needed

![](_page_9_Picture_0.jpeg)

# Pulling the data together: Manual Process

![](_page_9_Picture_2.jpeg)

- Identify patients with 3 or more cancelations
	- Determine if curative case
		- For some dx it may be easier than others
			- Can identify in D&I section of Mosaic or Physician Clinical Treatment plan note
	- Course greater >14 fractions
		- Know your practice and pull-out activity codes that are short course
- Chief RTT Key stakeholder
	- Assists if reason unclear
	- Reviews and can identify patients
		- Fractions
		- Intent

![](_page_10_Picture_0.jpeg)

Pull in Pull in the right people as stakeholders on project

## Final Tips

Determine Determine best way to pull data, either with the steps I shared or other tools available from MOSAIQ

Don't run reports weekly

Don't run • Run the day after the range date for reporting period

![](_page_11_Picture_0.jpeg)

![](_page_11_Picture_1.jpeg)

![](_page_11_Picture_2.jpeg)